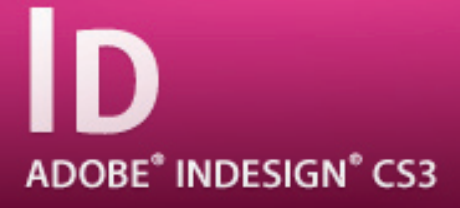

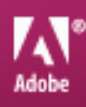

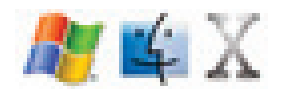

## By Taha Hussien

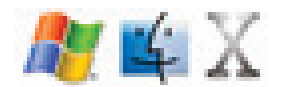

## By Taha Hussien

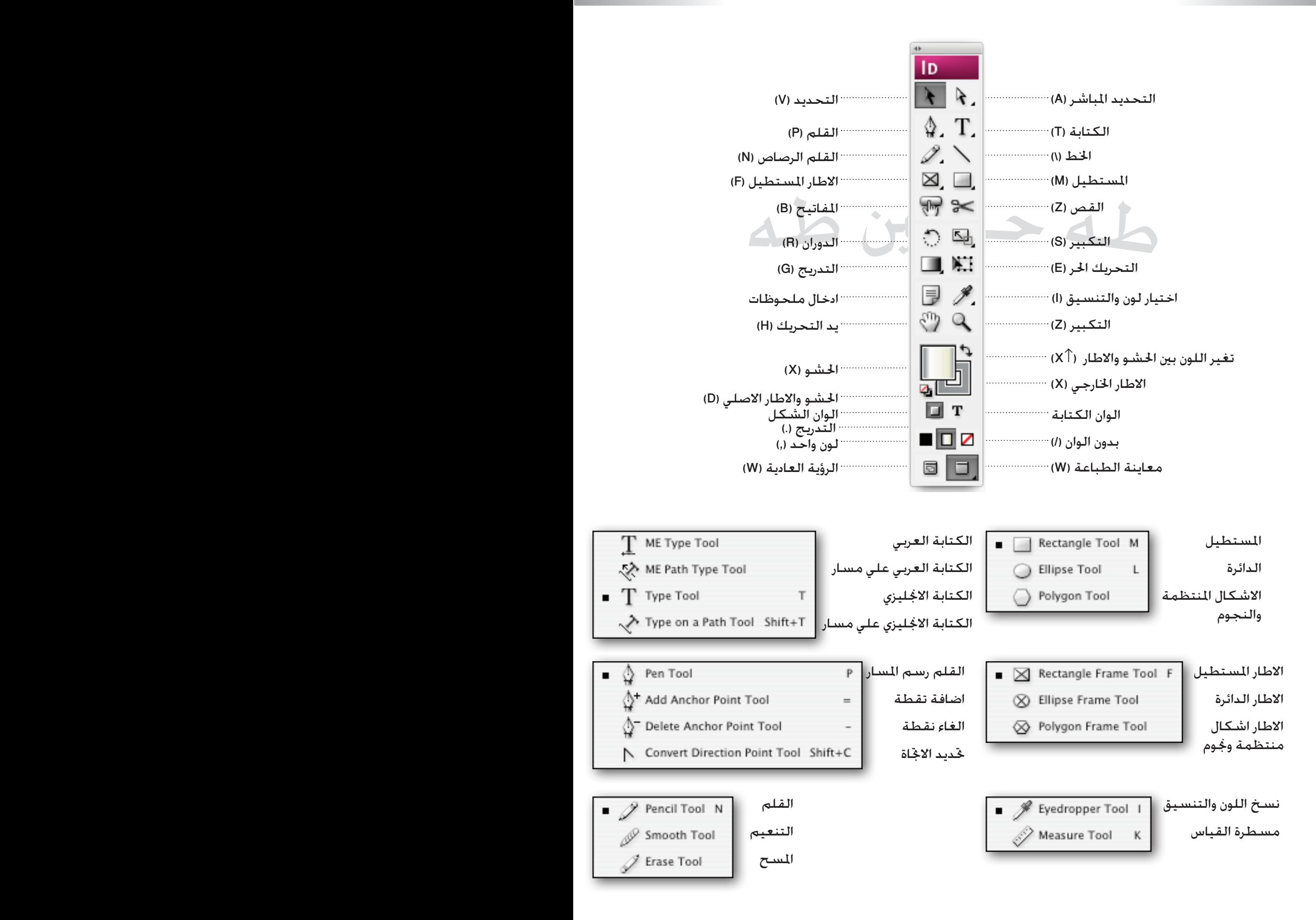

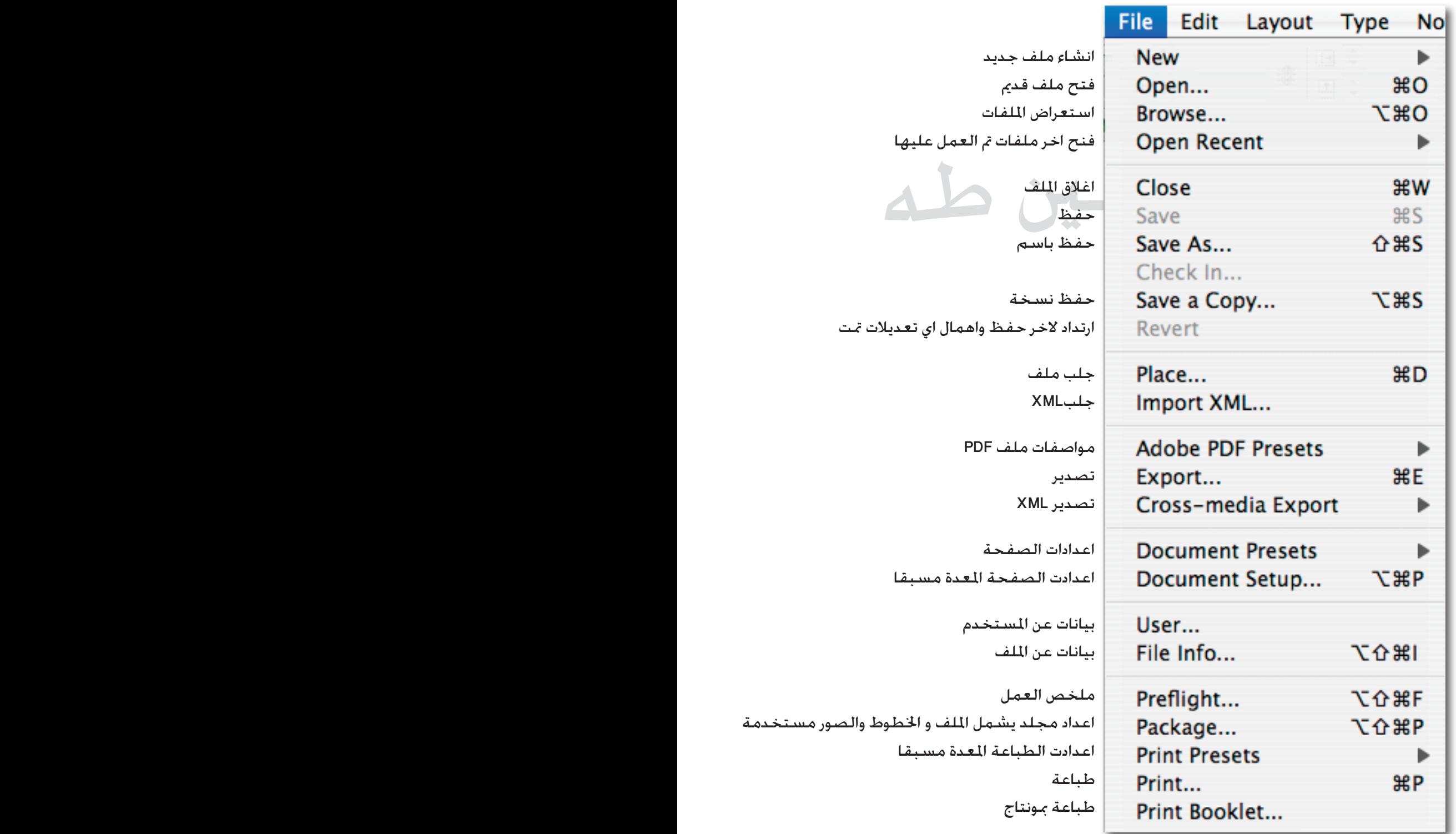

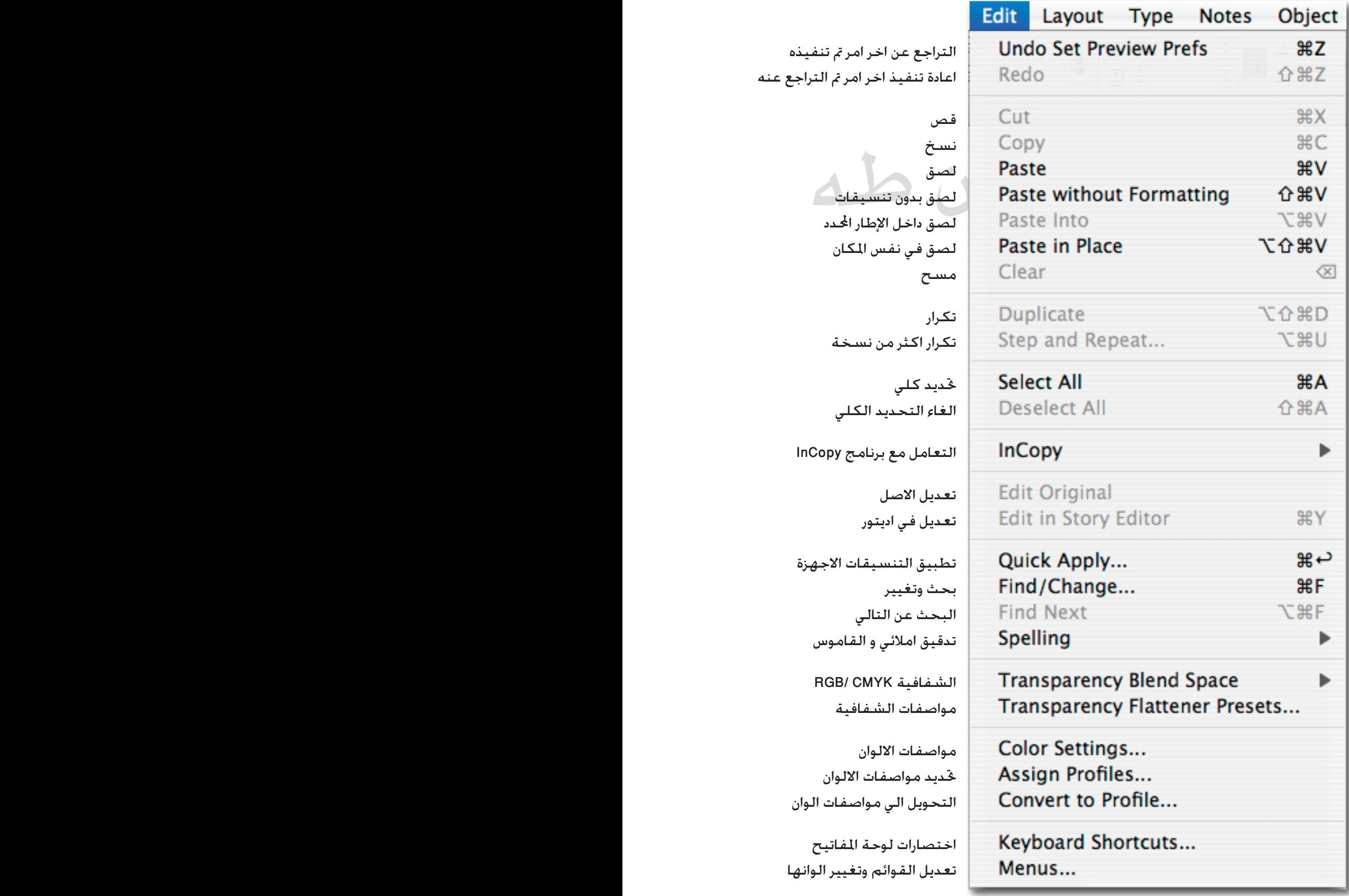

خر امر تم تنفيذه اخر امر تم التراجع عنه

> لصق بدون تنسيقات لإطار ا<del>ل</del>حدد س المكان

> > ن نسخة

د الكلي

التعامل مع برنامج InCopy

يتور

سيقات الاجهزة خالي ن و القاموس

> RGB/CMY شمافية

الوان مات الالوان مواصفات الوان

رحة المفاتيح م وتغيير الوانها

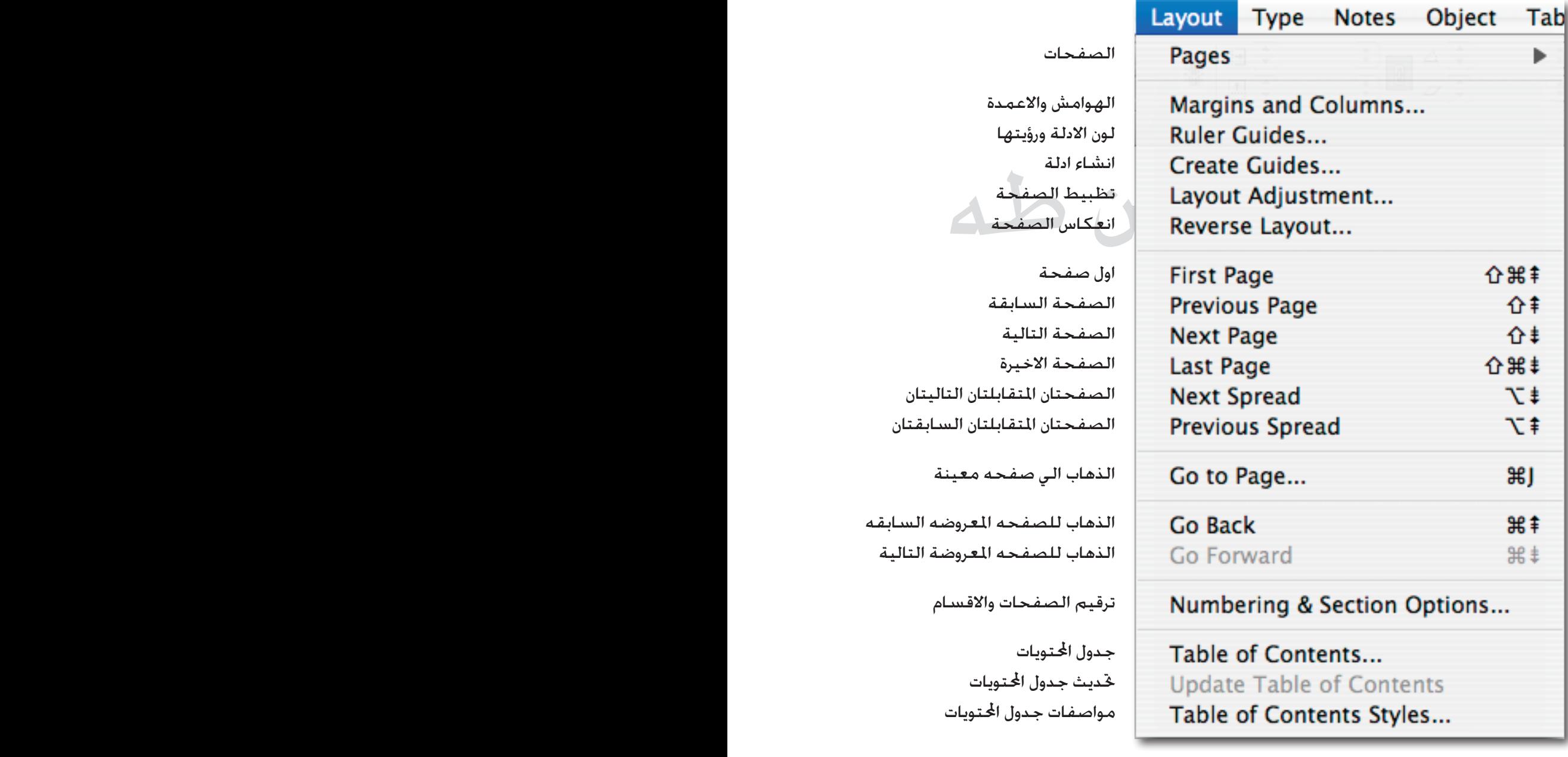

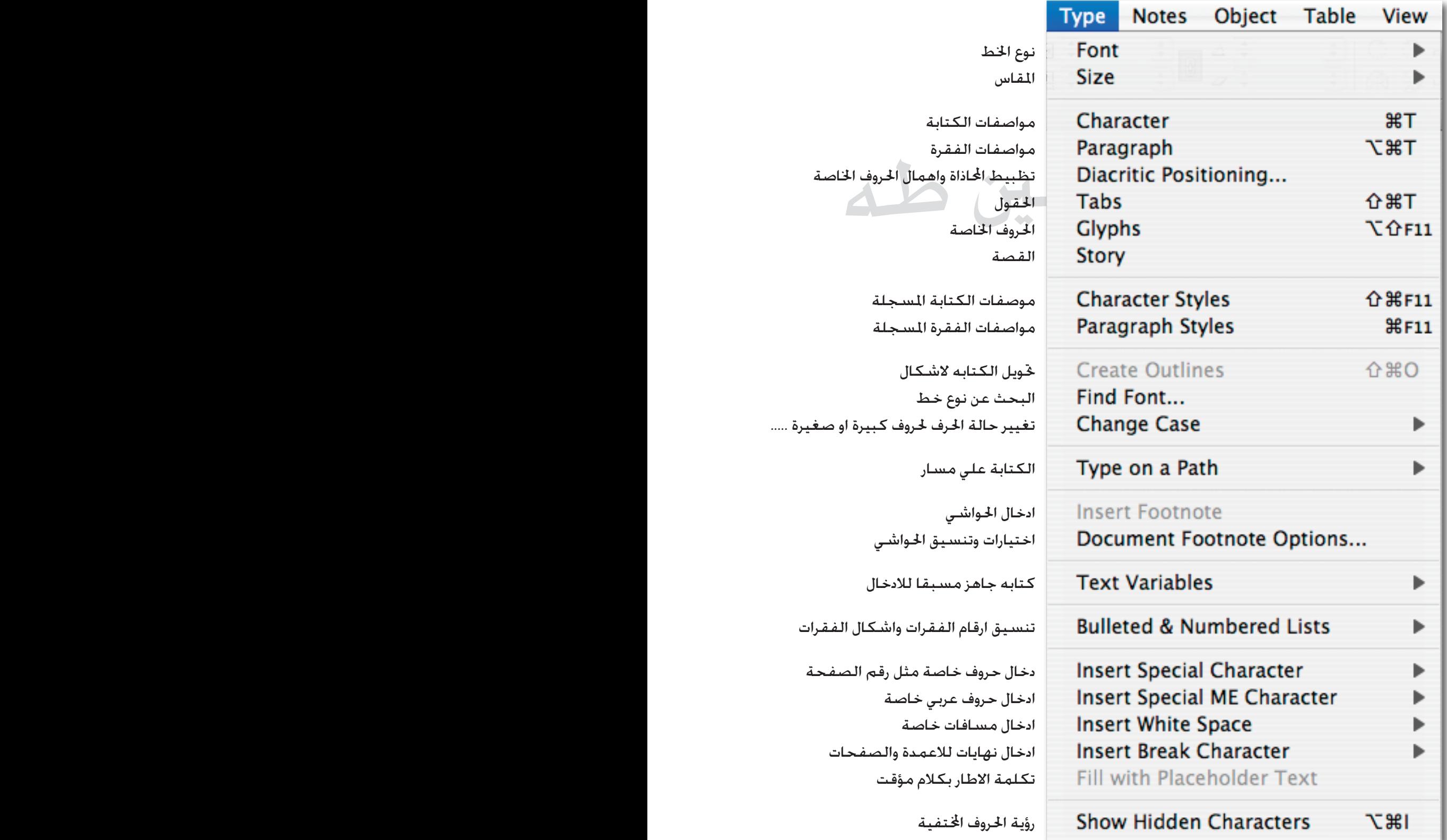

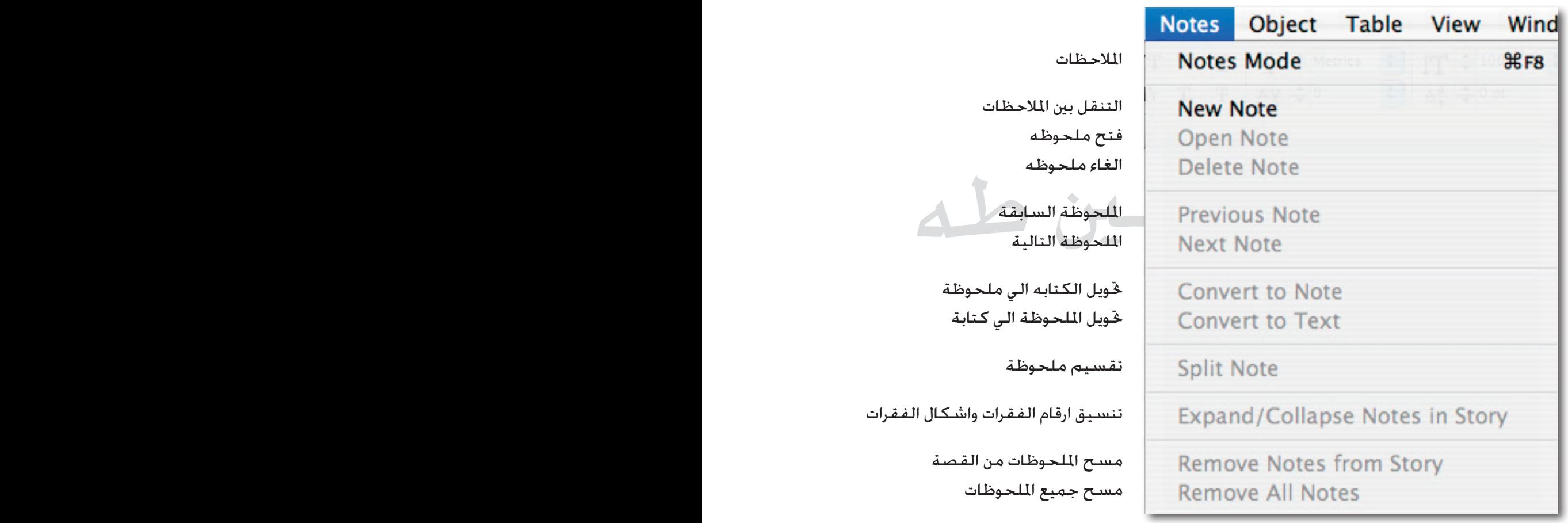

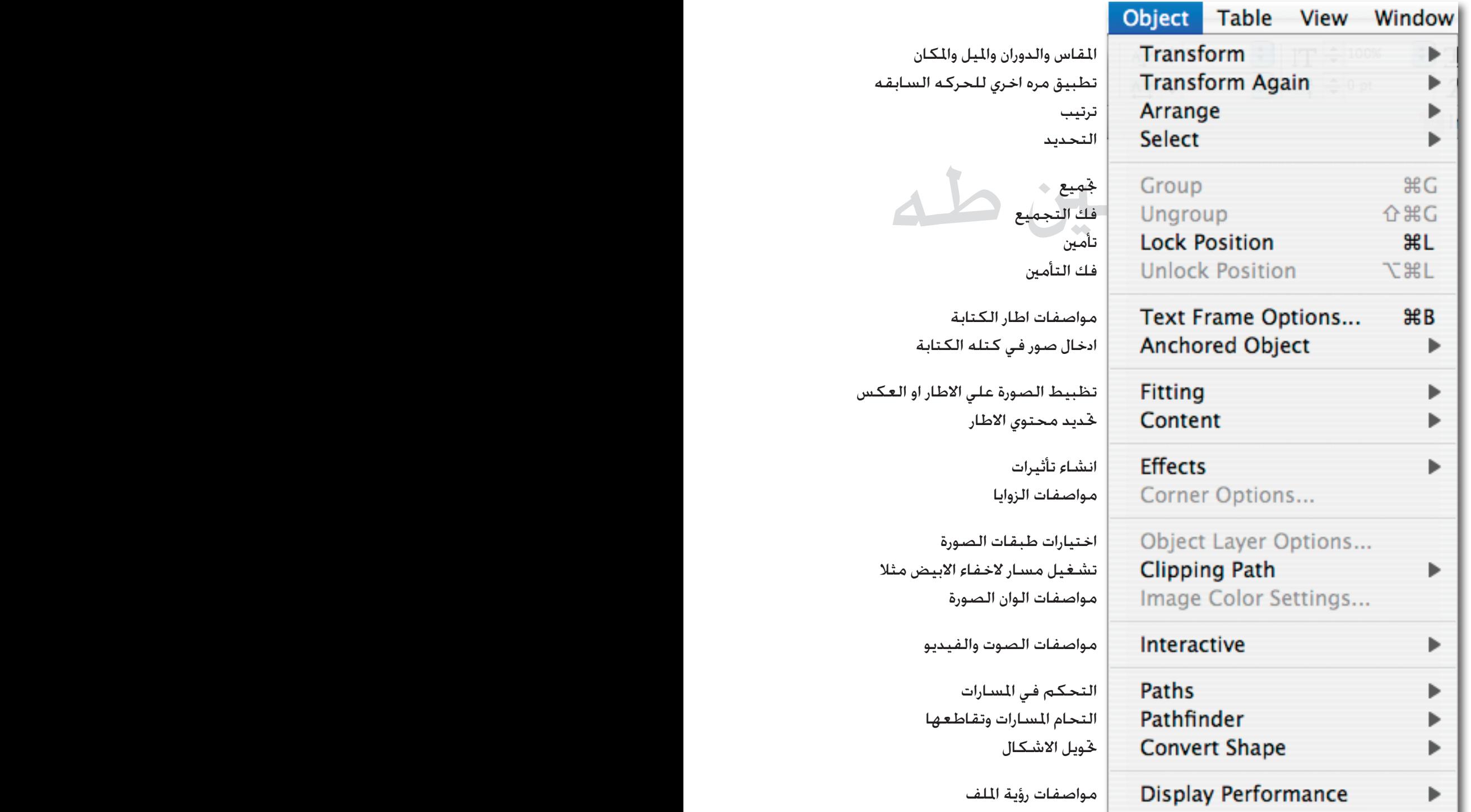

والميل والمكان ي للحركه السابقه

- -

الكتابة كتله الكتابة

على الاطار او العكس لاطار

ت الصورة لاخفاء الابيض مثلا الصورة

وت والفيديو

ىمارات ، وتقاطعها

رؤية الملف

٠

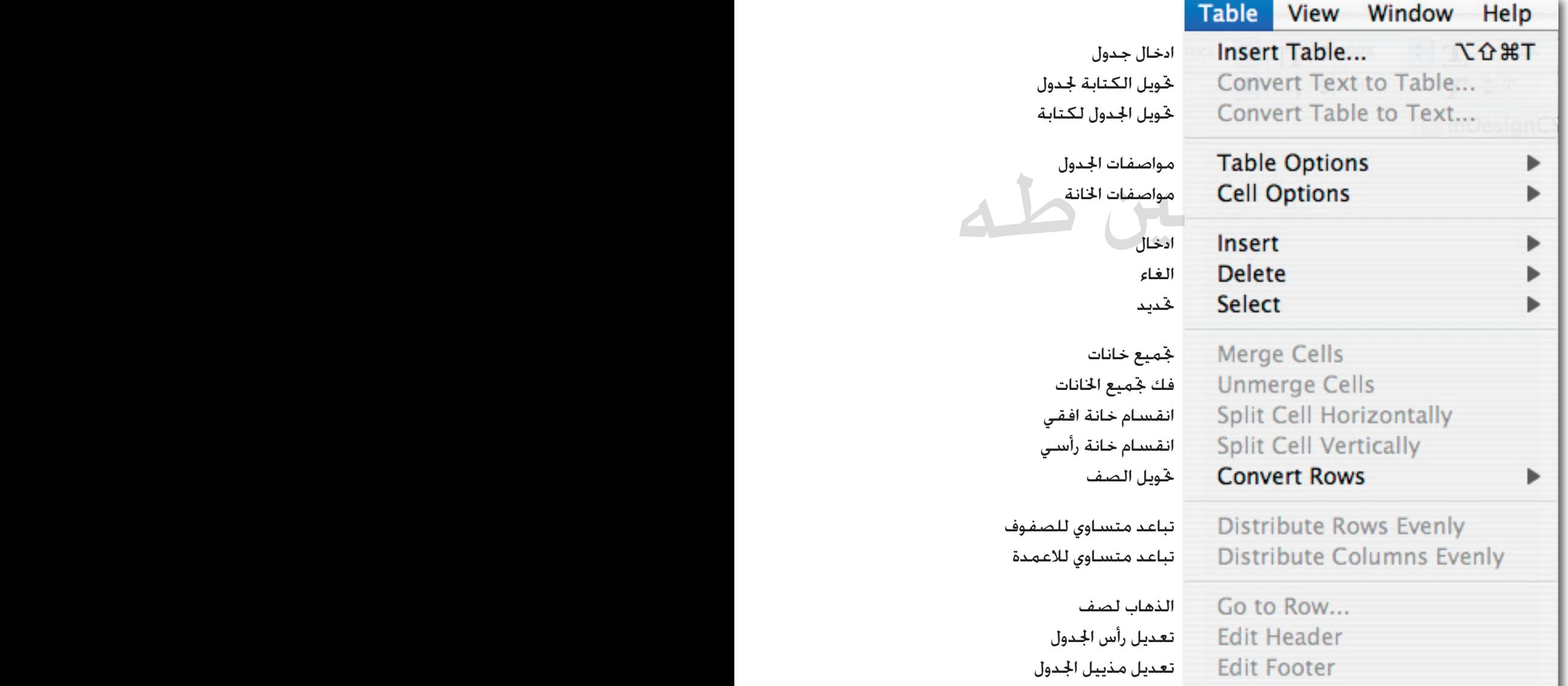

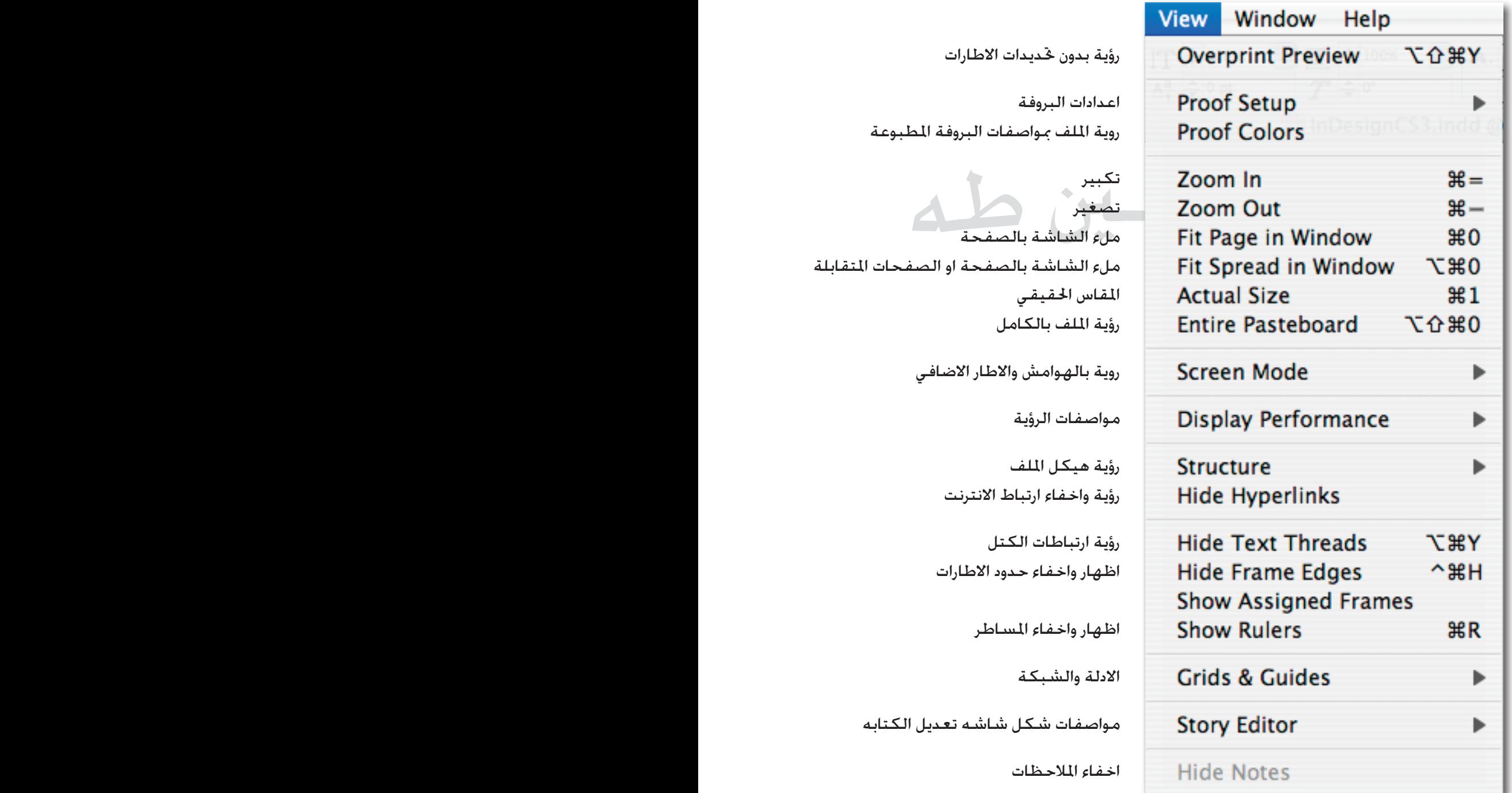

ملء الشاشة بالصفحة

حدود الاطارات

المساطر

بالصفحة او الصفحات المتقابلة

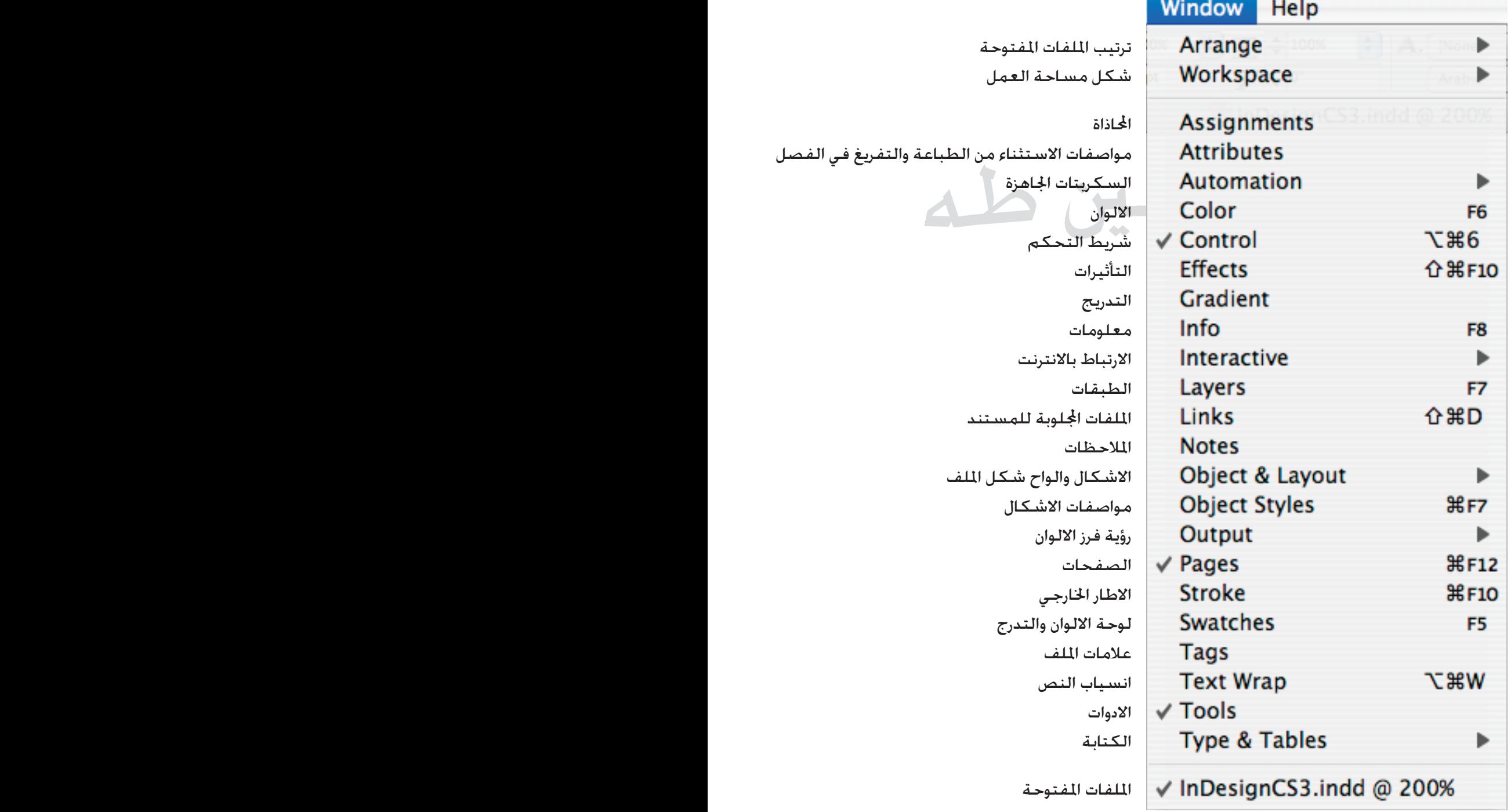

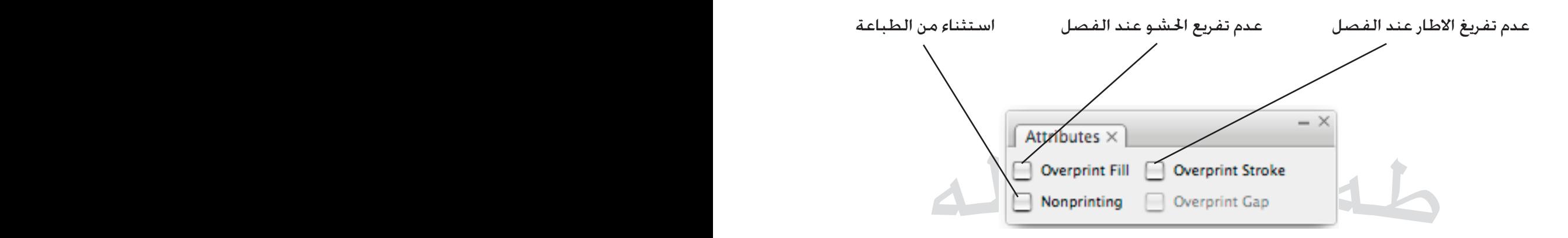

**االلواح Color**

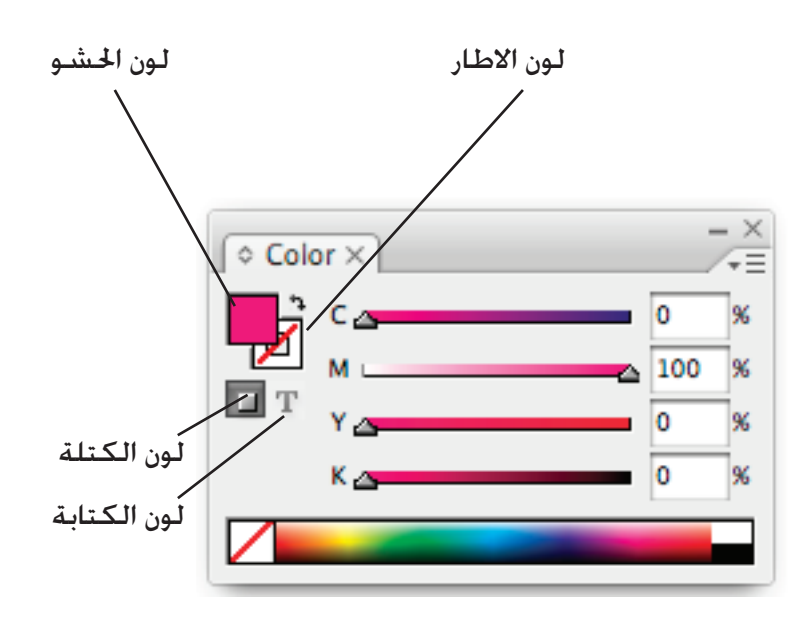

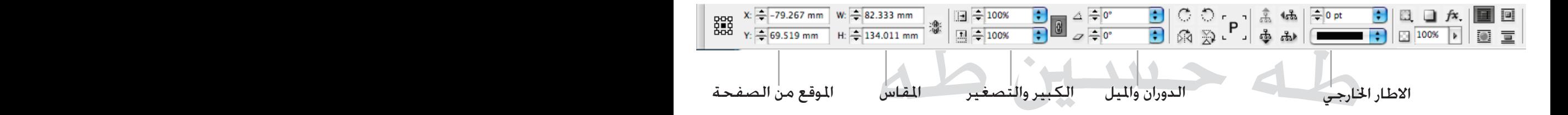

**Effect**

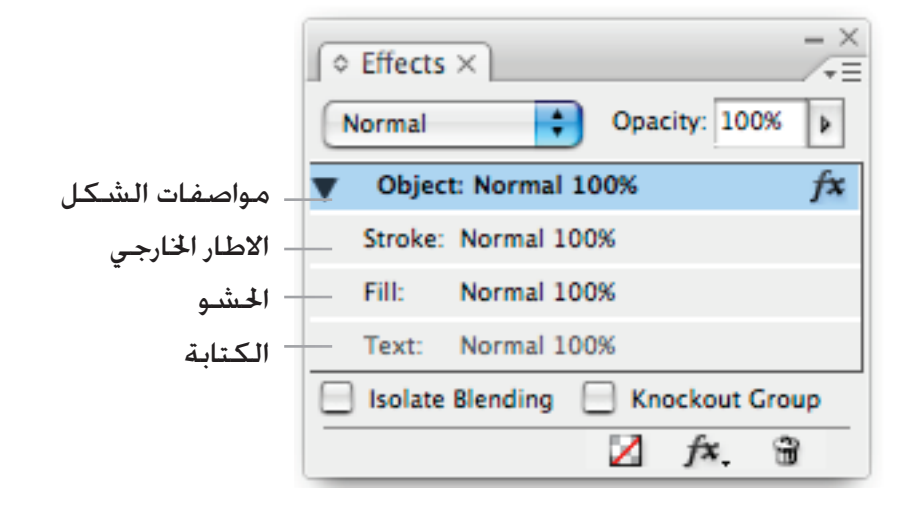

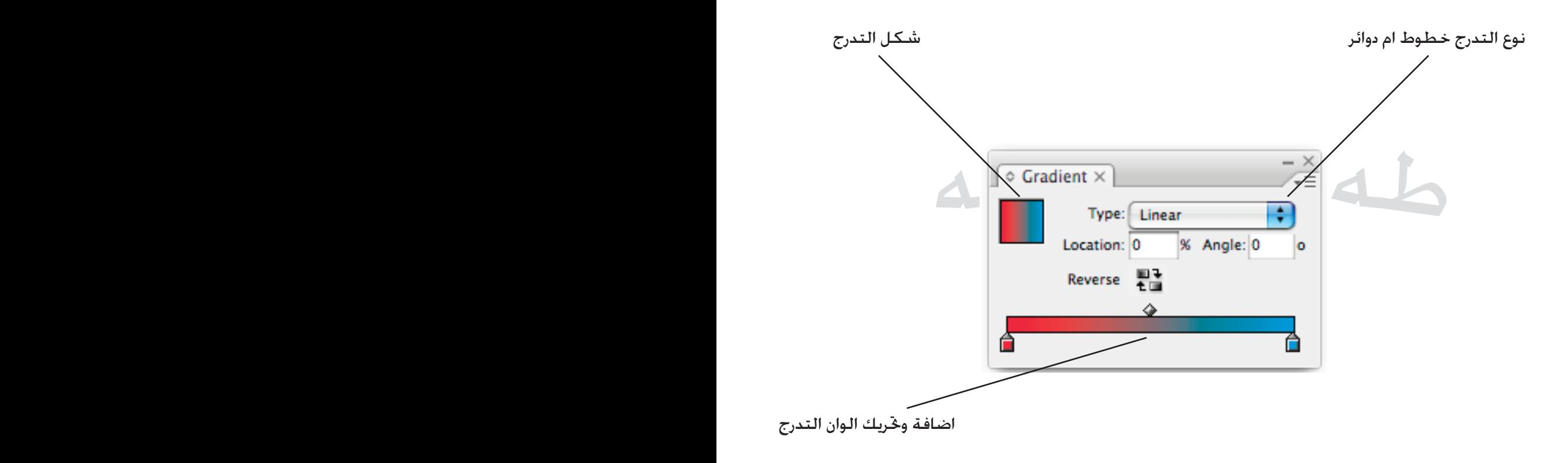

## **Info**

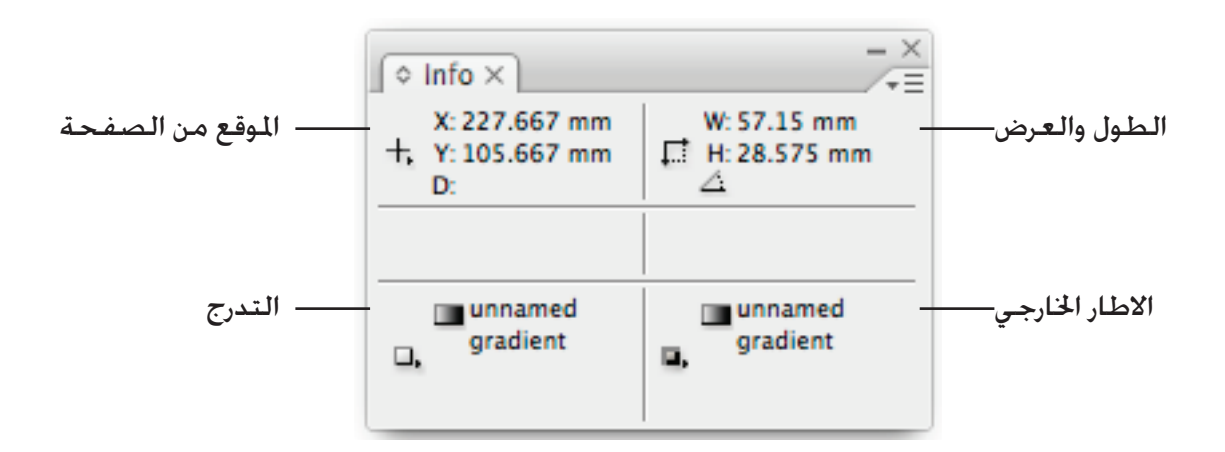

### **االلواح Layers**

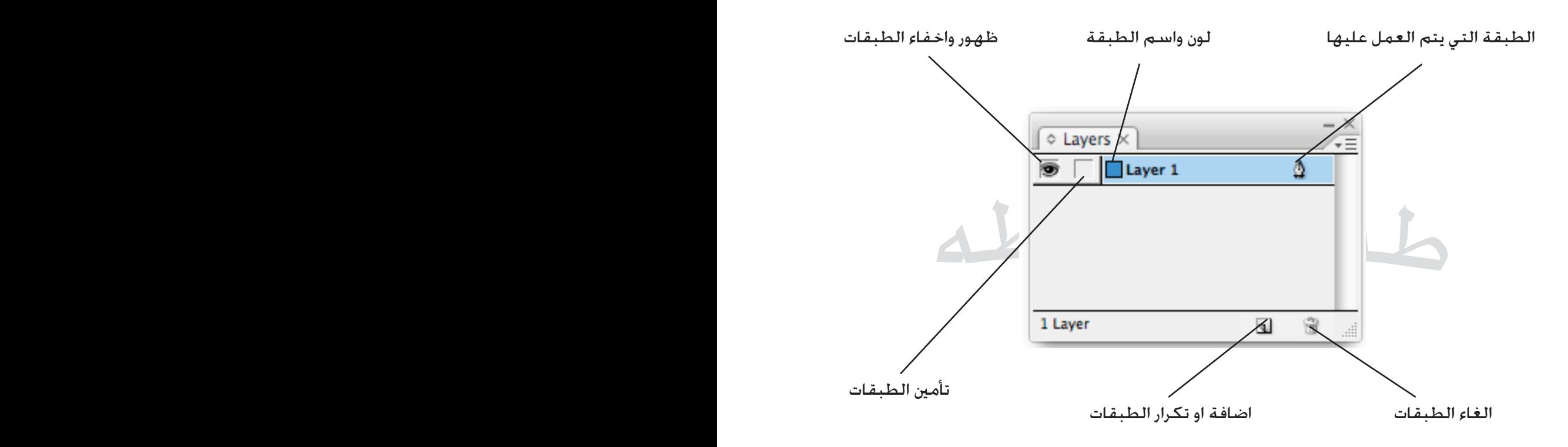

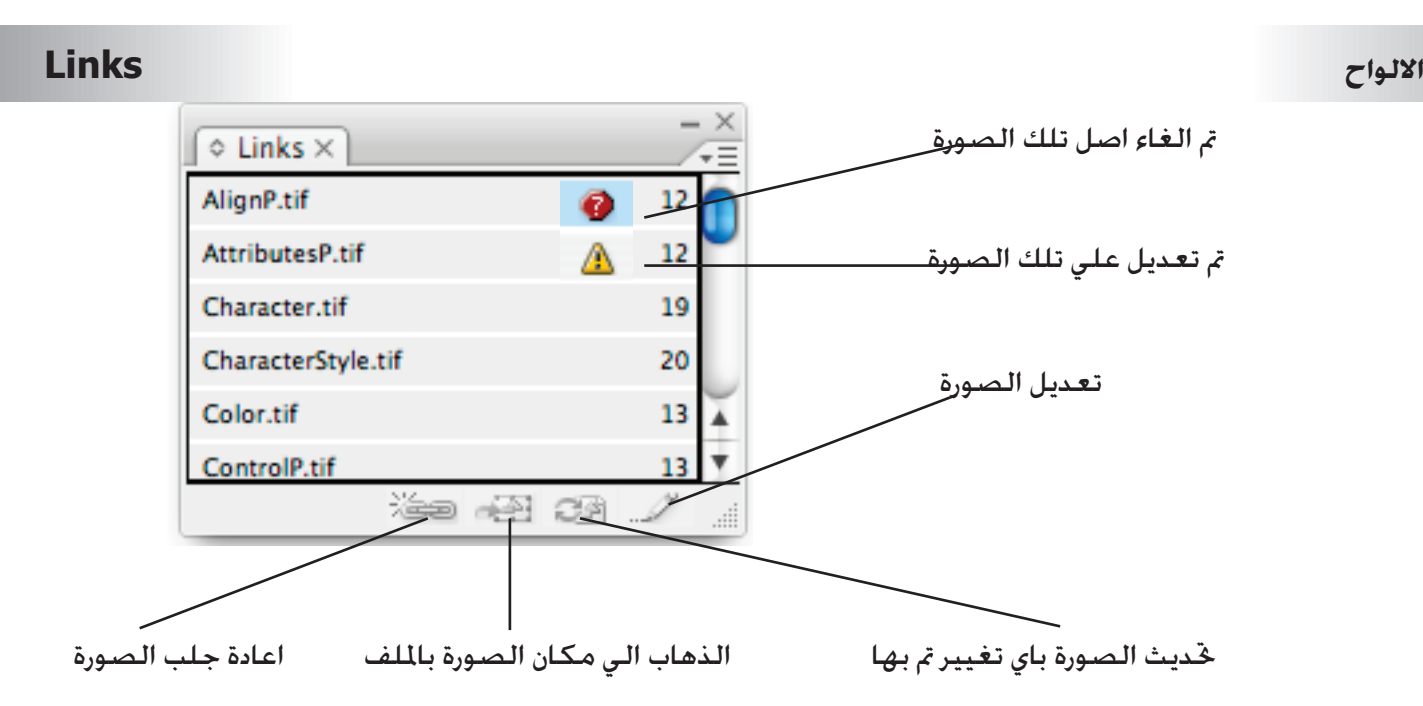

### **Notes**

**االلواح**

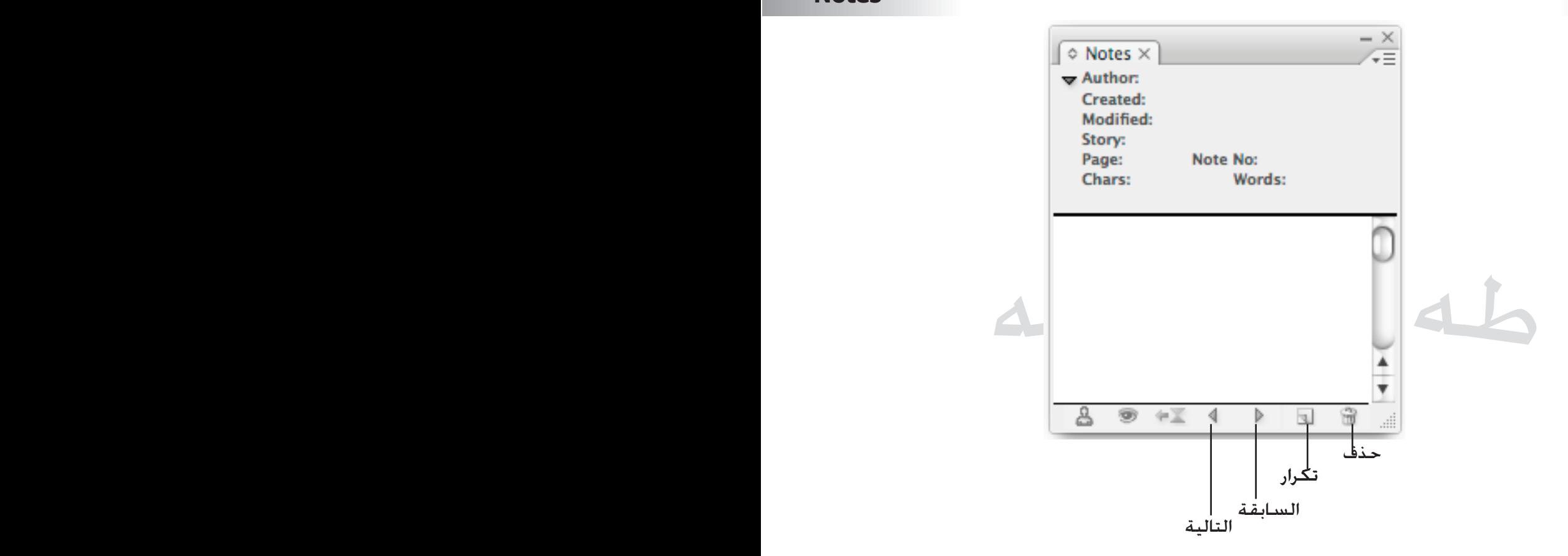

### **Object & Layout االلواح Align** محاذاة الاطارات علي اسىفل محصح المحاذاة الاطارات علي اعلي معاذاة الاطارات وسط رأسي محاذاة الاطارات علي اليمين محاذاة الاطارات علي اليسار محاذاة االطارات وسط افقي ×  $\circ$  Align  $\times$ Ψ Align Objects: 昌 皁 르 画 -like 画 Distribute Objects: 岫 며 플 店 을 匝 محاذاة بتباعد متساوي Use Spacing 0 mm ÷ **Align to Selection Distribute Spacing:** تباعد متساوي محدد루 액画 Use Spacing 0 mm

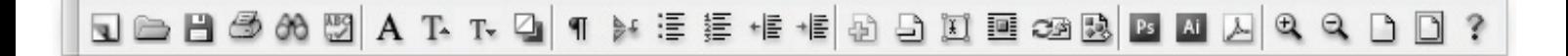

شريط االوامر

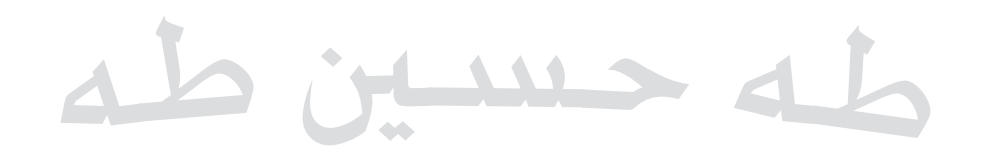

## **Navigator**

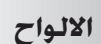

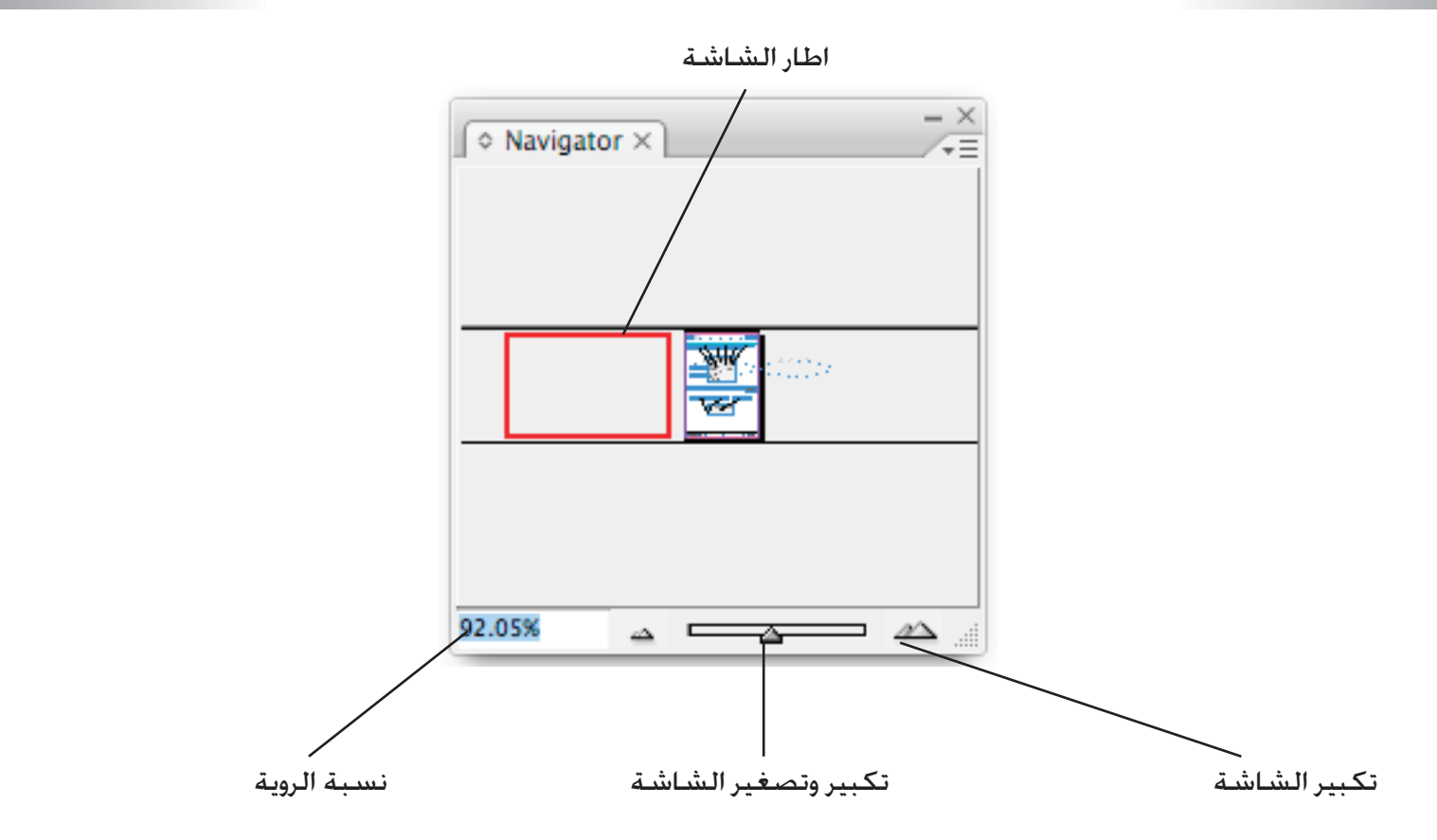

### **االلواح Pathfinder**

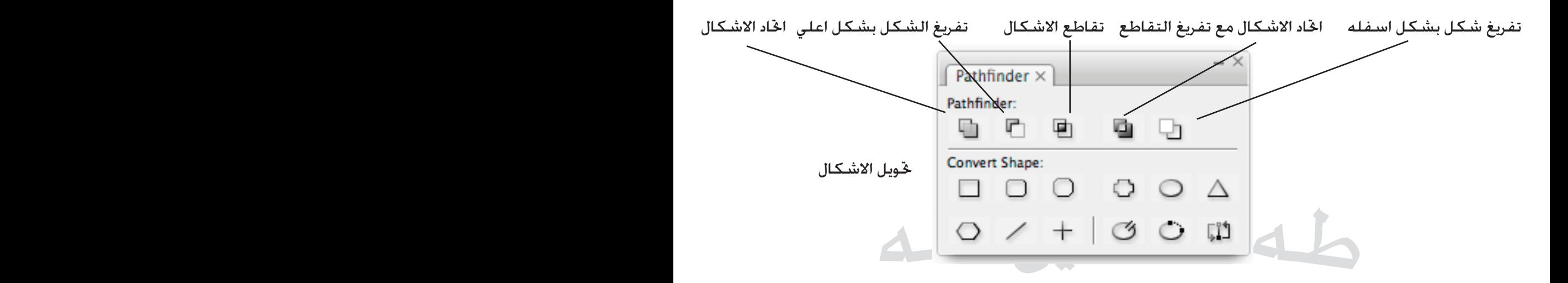

## **االلواح Transform**

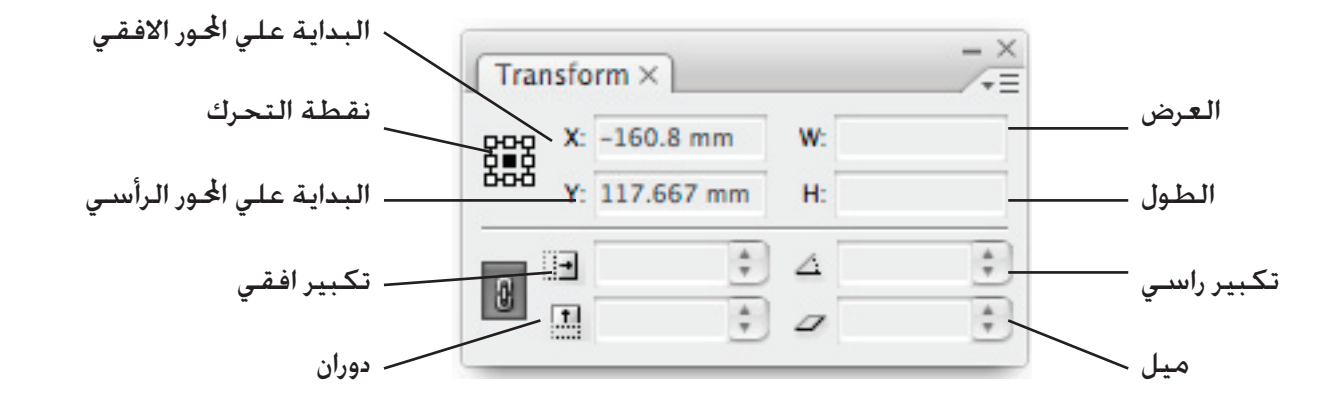

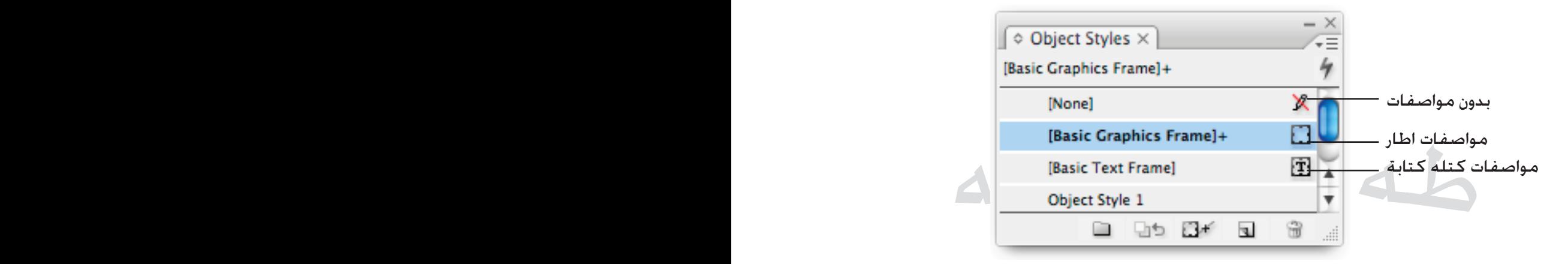

### **Pages**

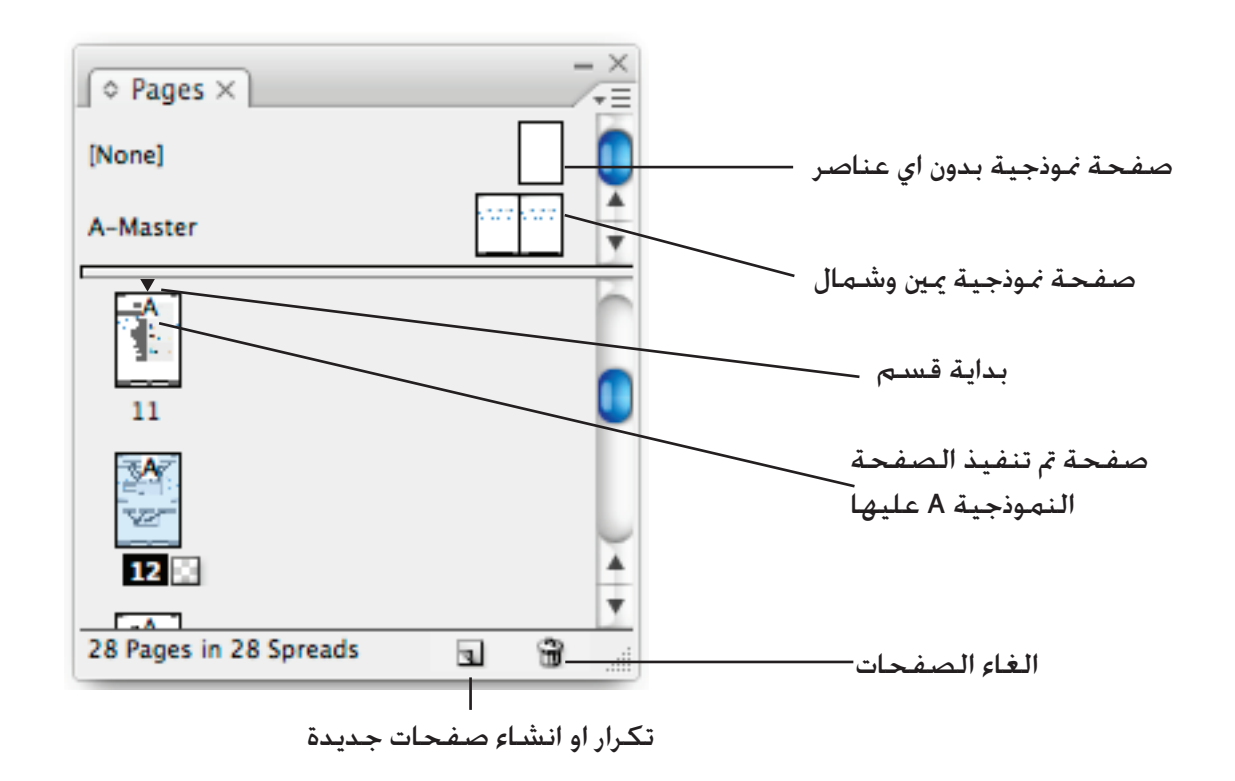

### **Stroke**

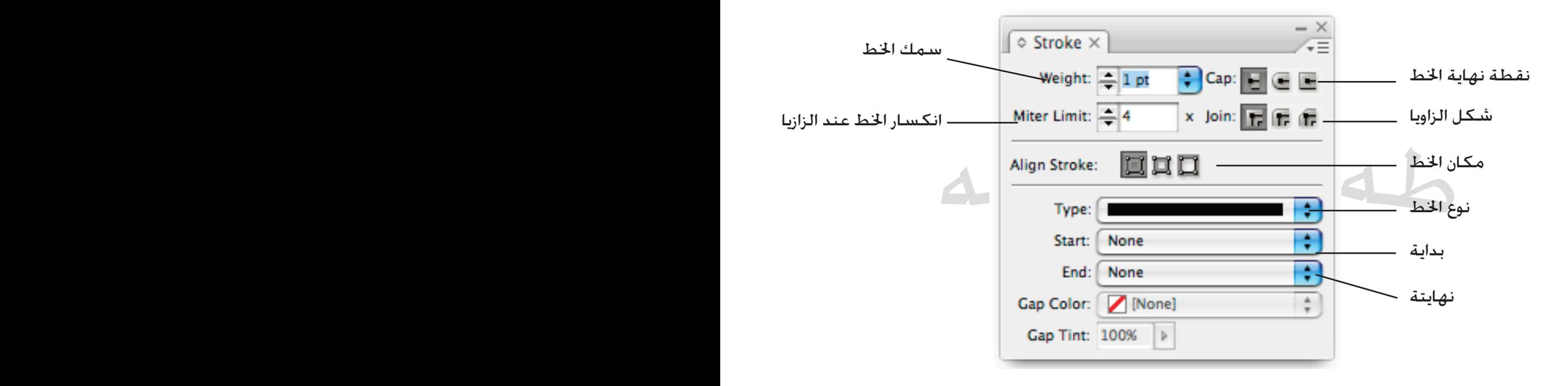

## **االلواح Swatches**

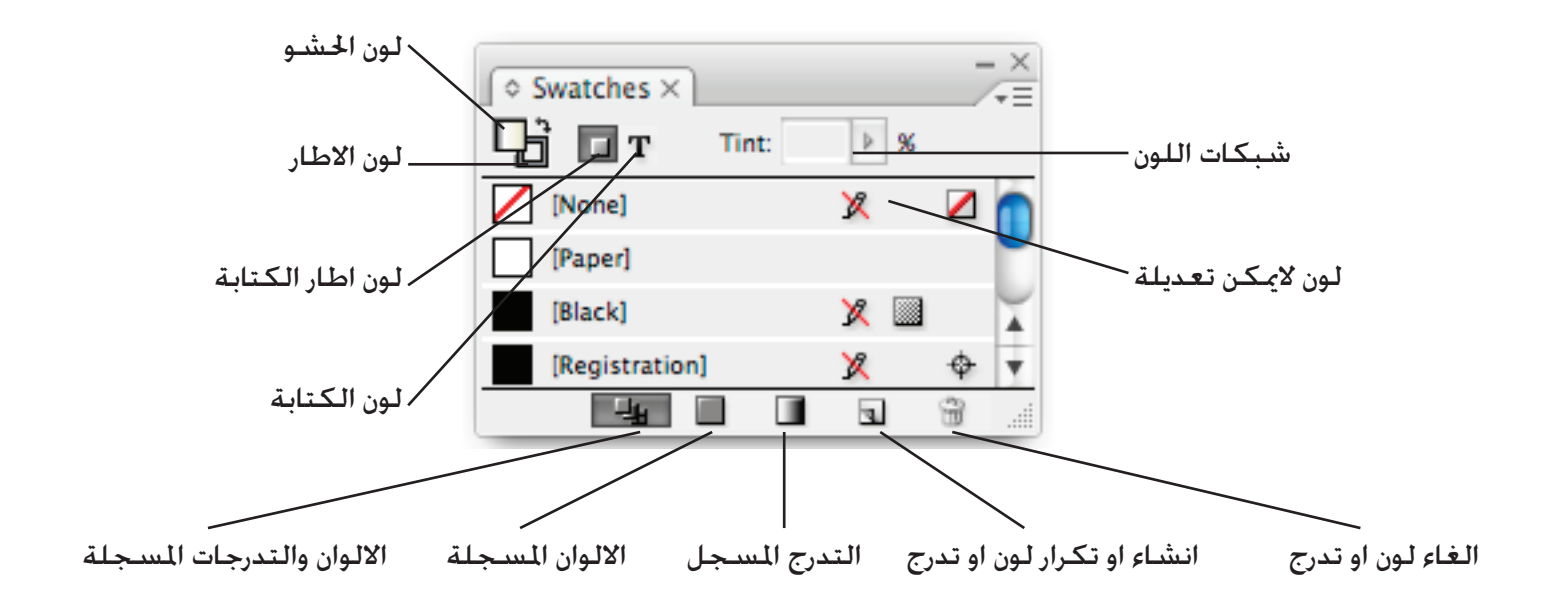

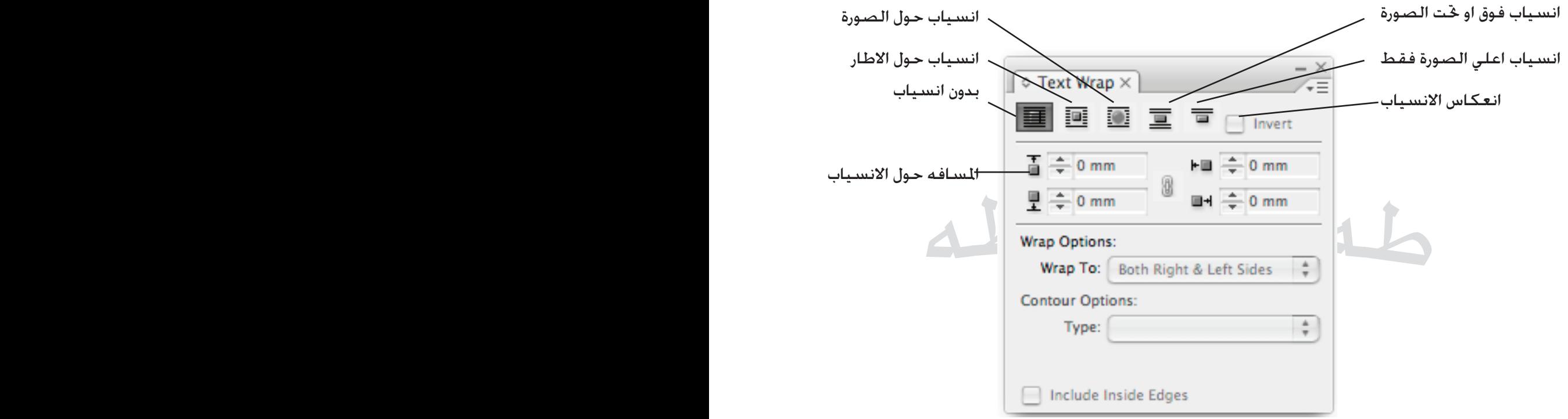

## **االلواح Tables & Type**

## **Cell Style**

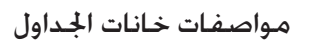

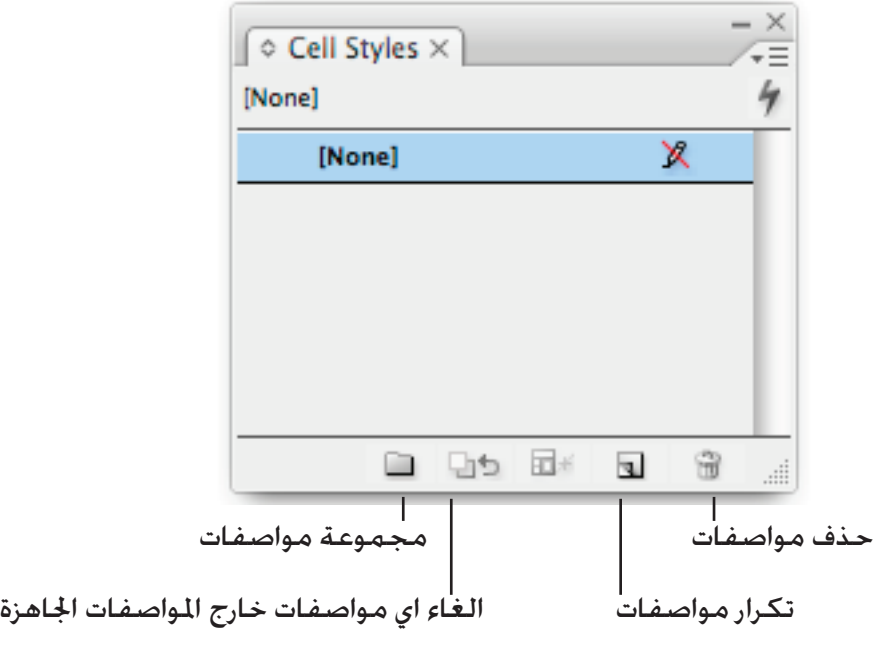

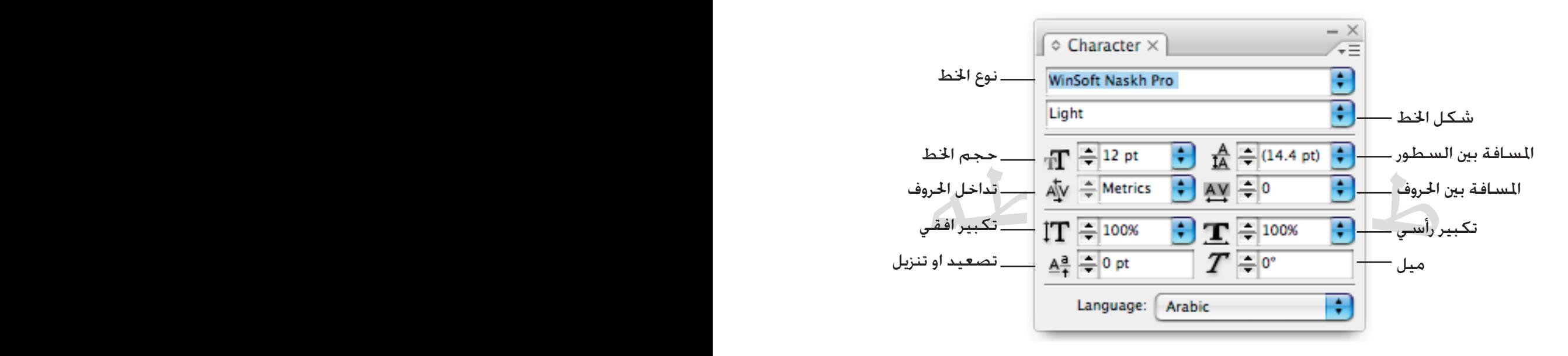

**Character Styles** 

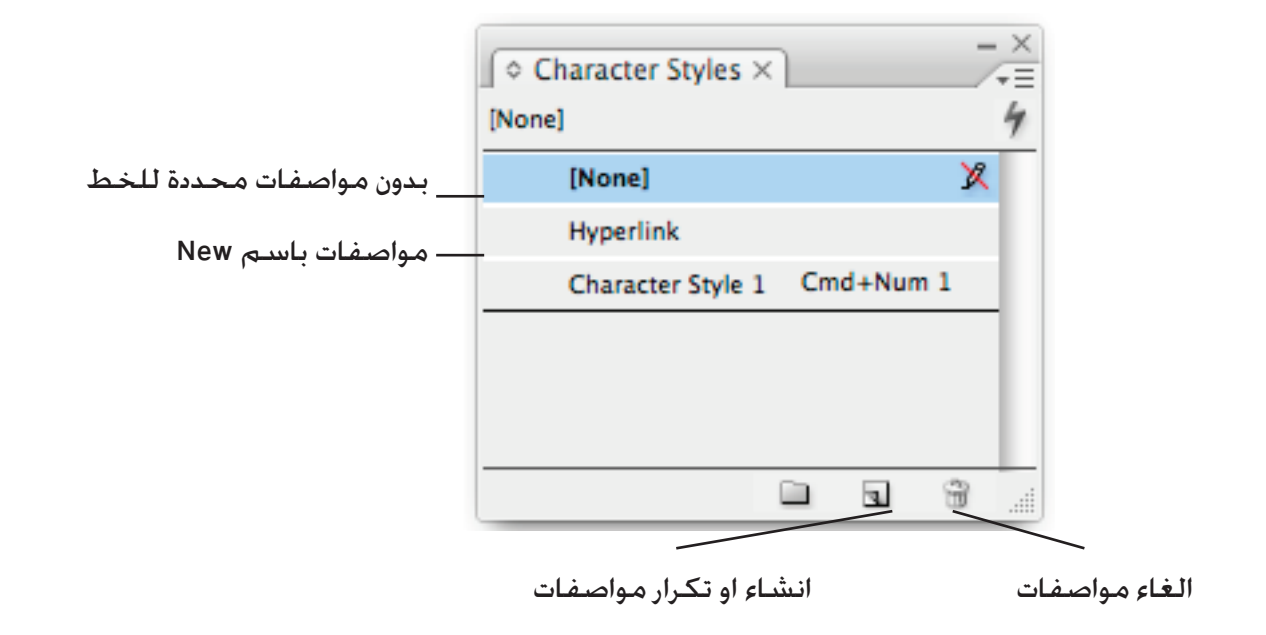

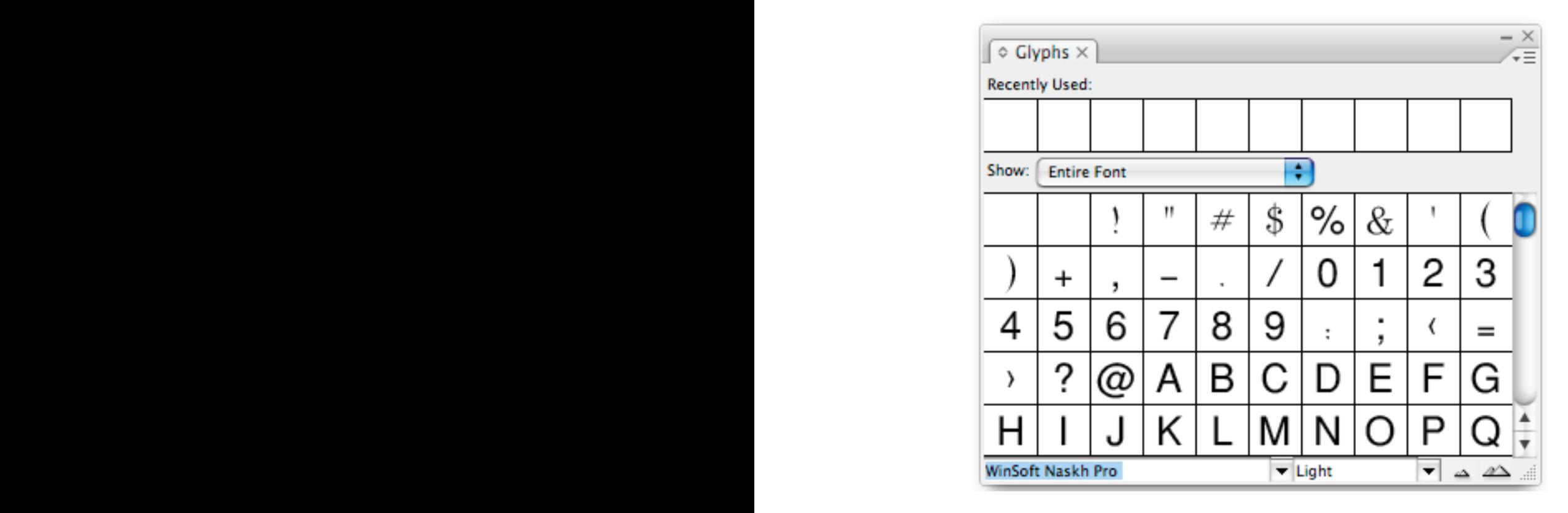

## **Paragraph**

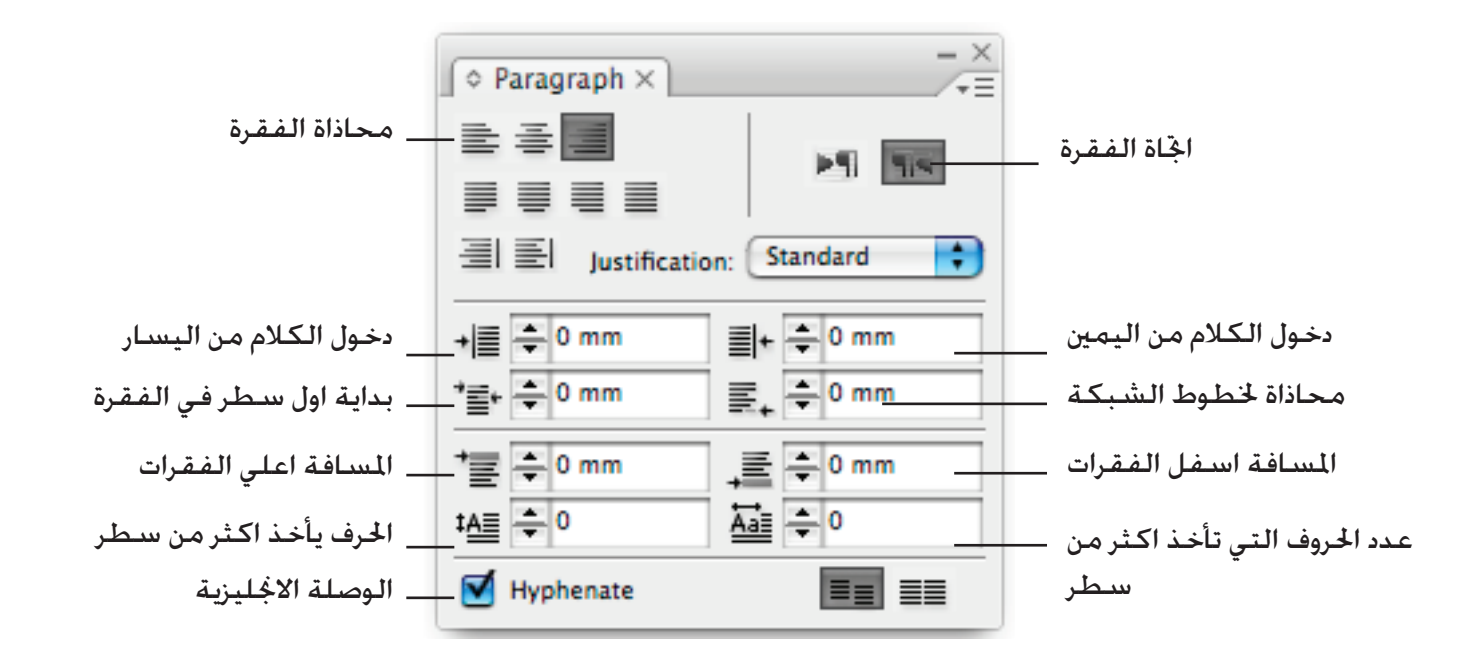

## **Paragraph Styles**

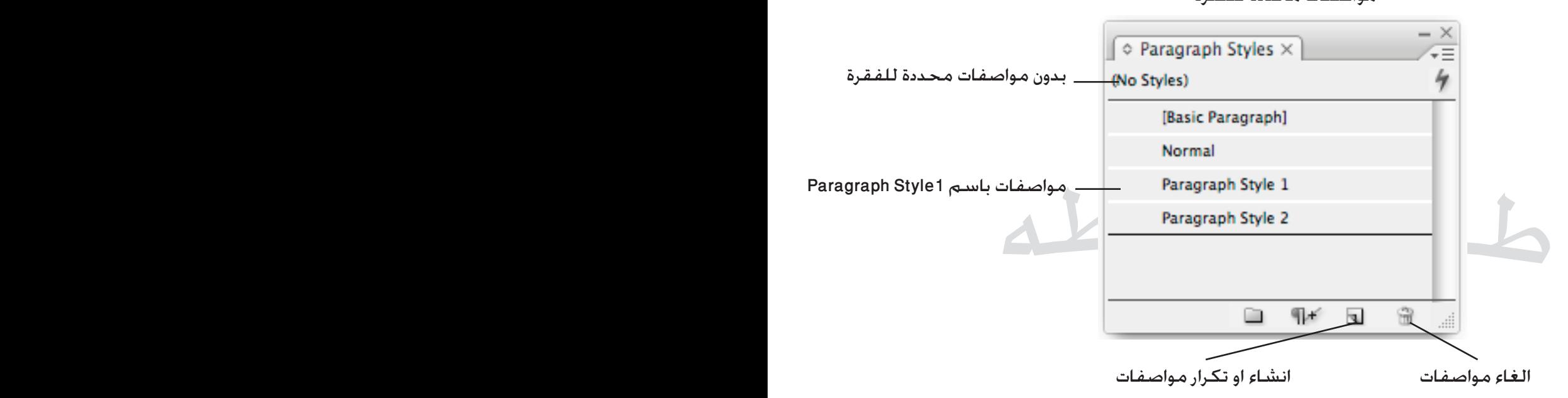

مواصفات محددة للفقرة

**Story**

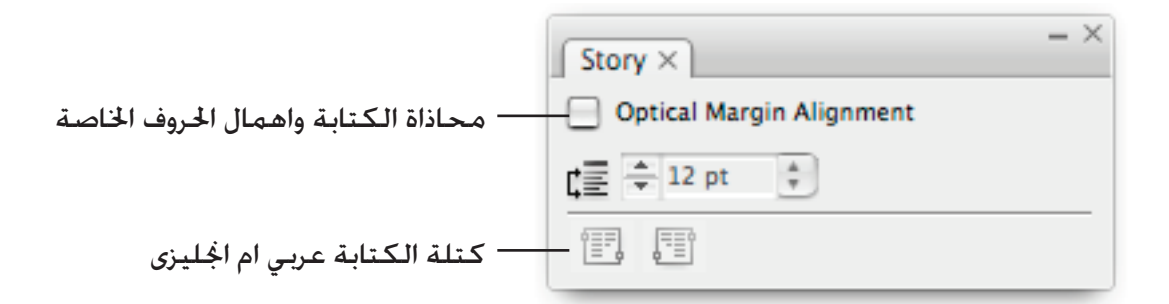

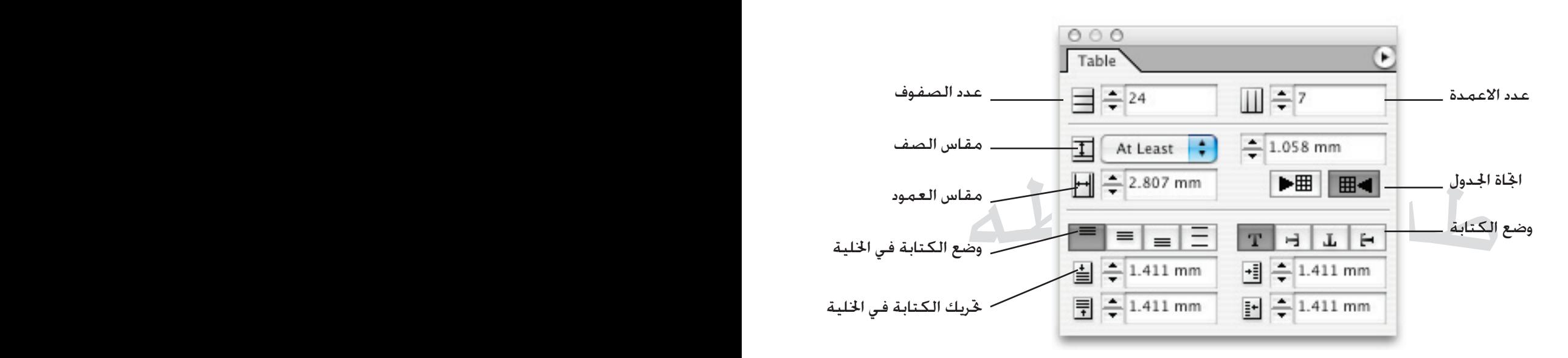

**االلواح Styles Table**

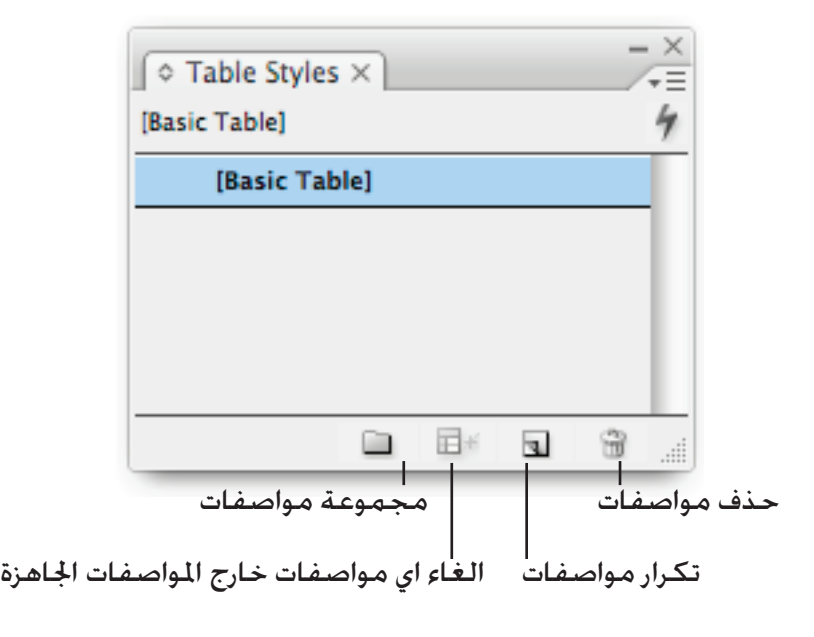

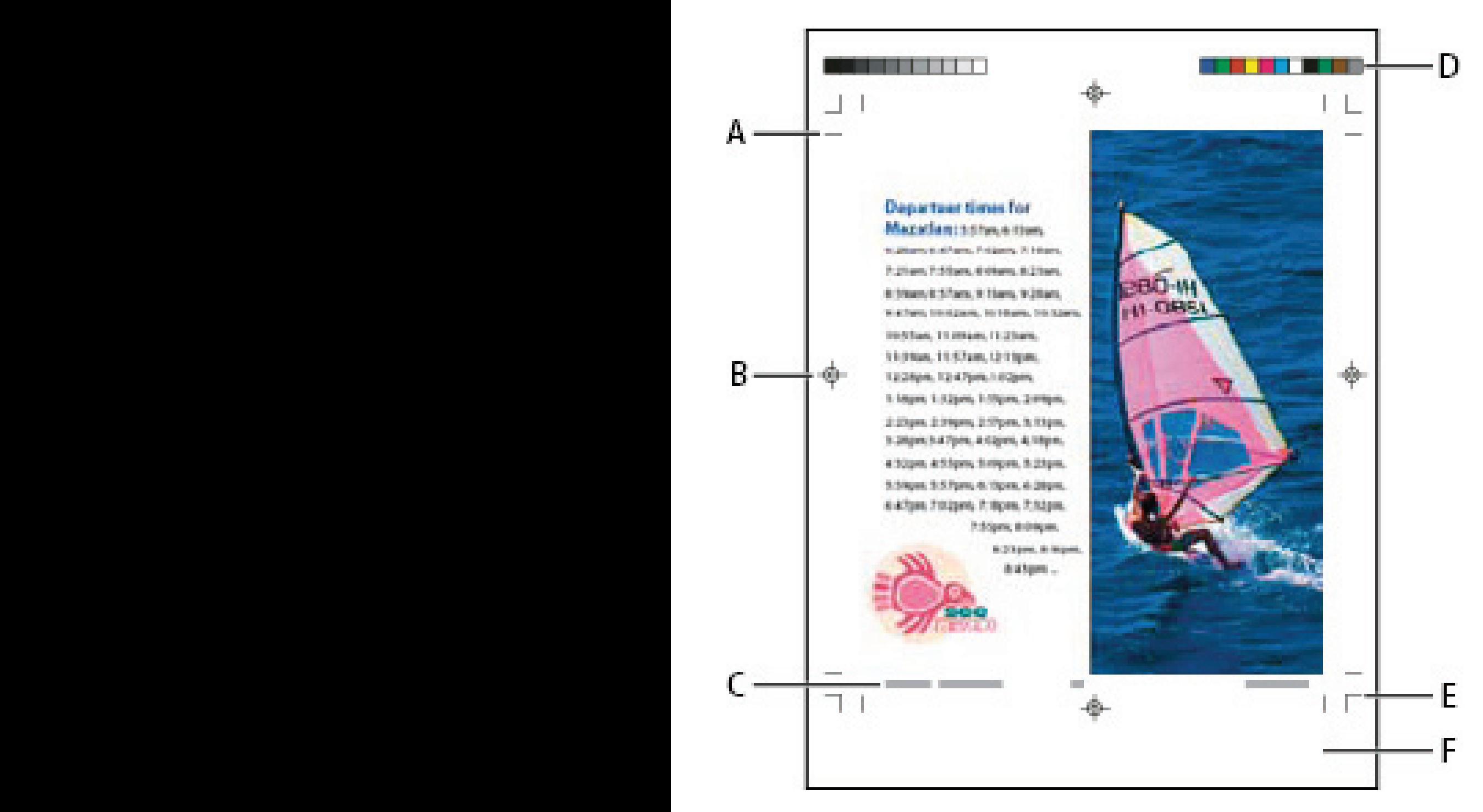

- A. CROP MARKS
- B. REGISTRATION MARK
- C. PAGE INFORMATION
- D. COLOR BARS
- E. BLEED MARKS
- F. SLUG AREA

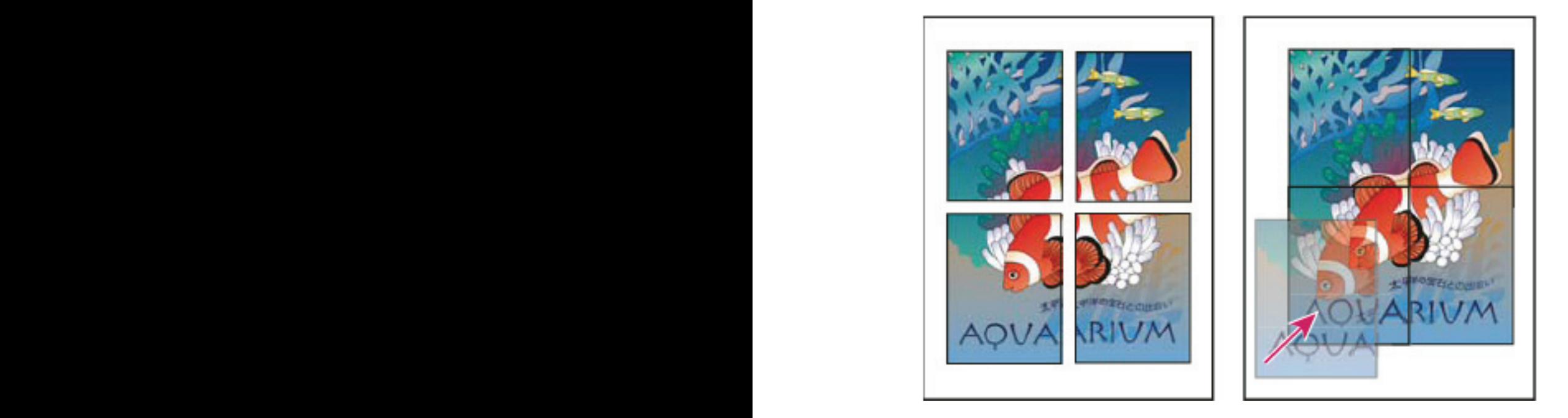

## **فرز االلوان Separation**

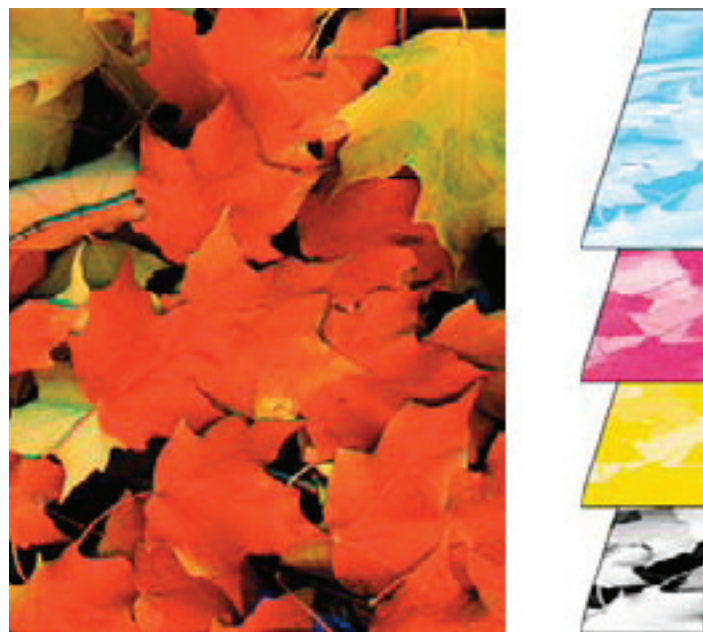

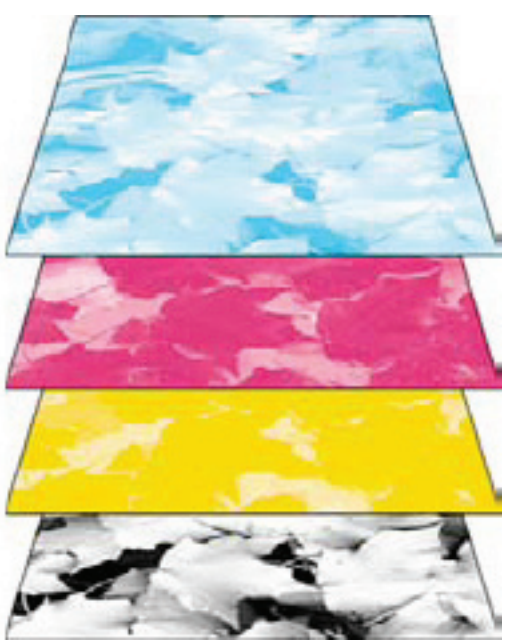

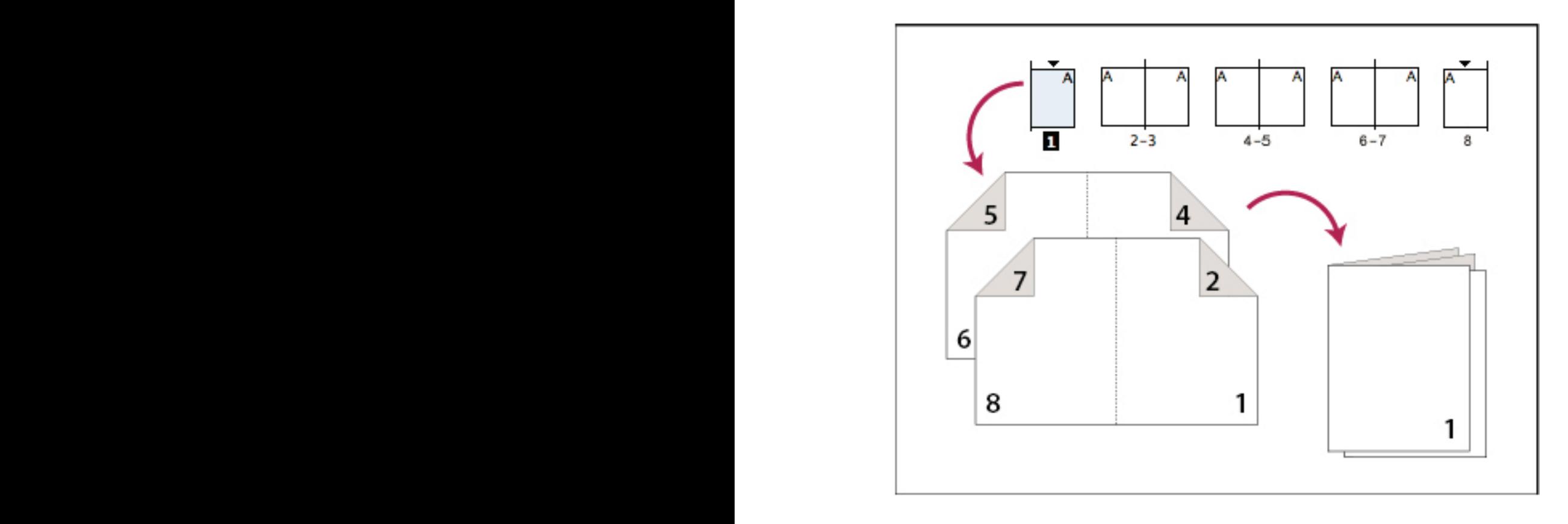

## **طباعة بالتفريغ Print Over**

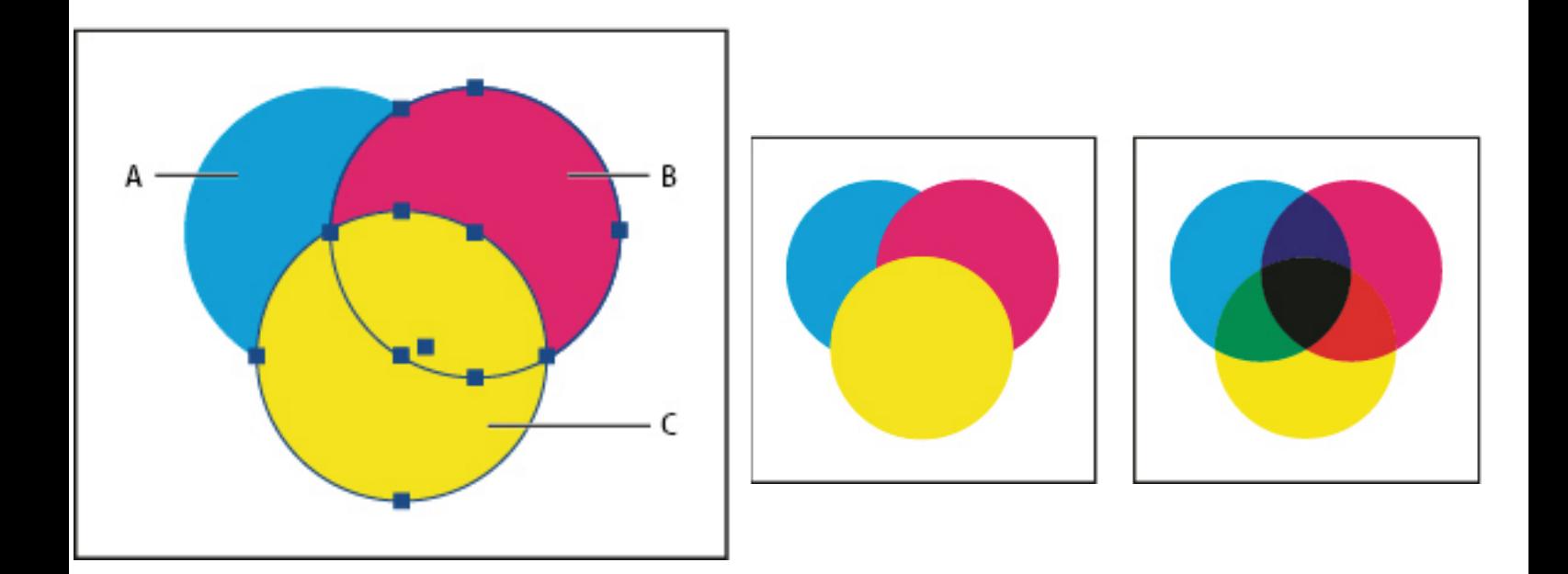

By Taha Hussien 055 12 16 4 33